## ItaúEmpresas

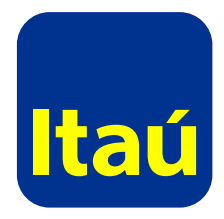

# **Cómo solicitar información sobre tus saldos en cuenta**

### **1. Para la configuración del servicio ingresando con usuario administrador**

- **1** Configuración de servicios
- >consultas y solicitudes 2
- >solicitud carta de saldos 3
- 4 > marcar los permisos

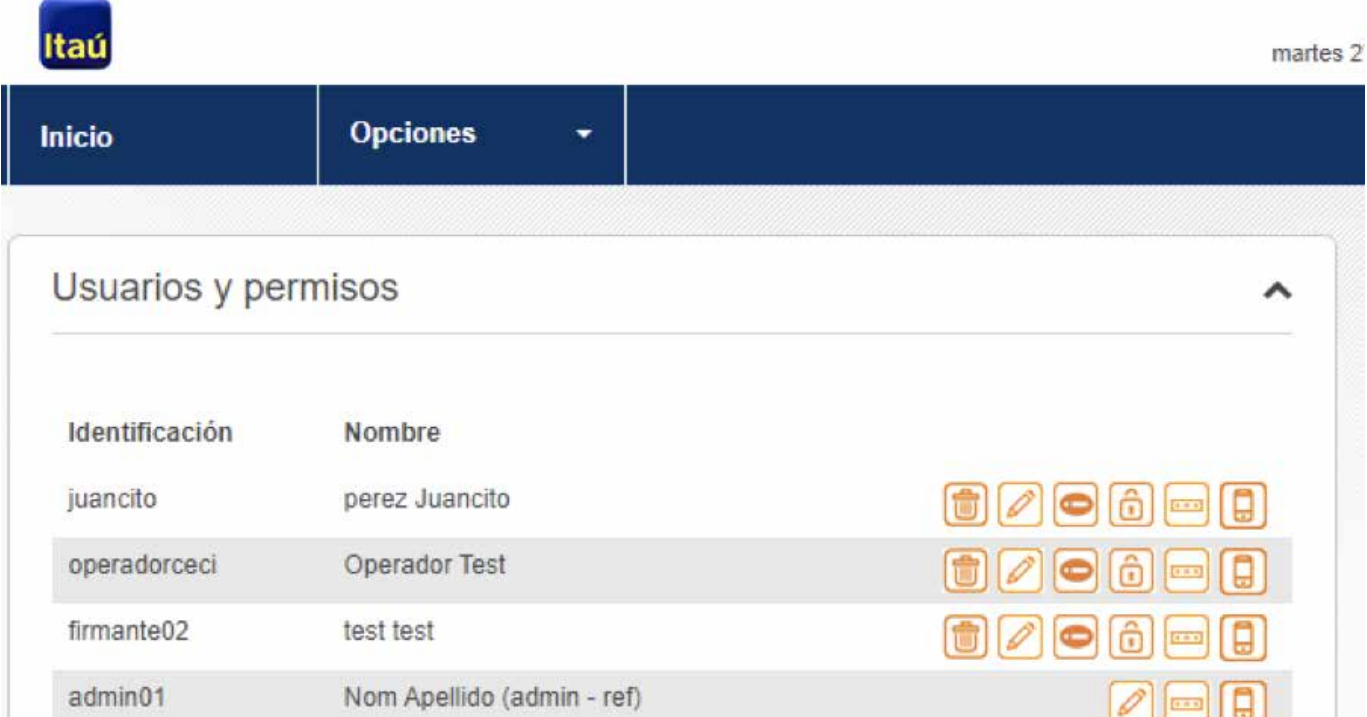

firmante01 Nom Apel

Mostrando 5 de 30 registros. Ver más

2

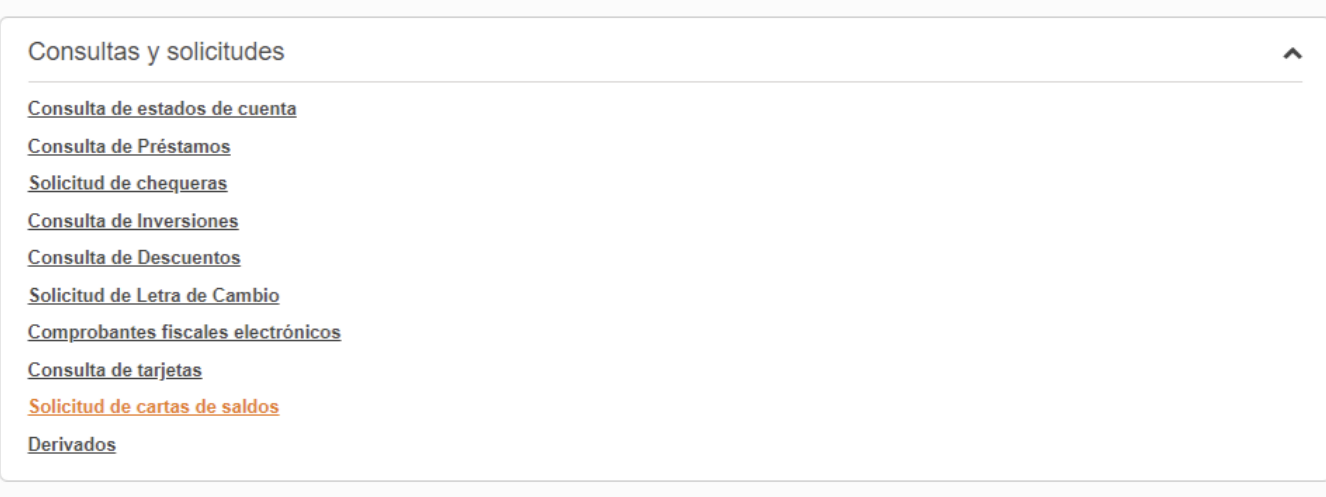

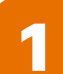

#### Configuración de servicios

⋗

 $\begin{picture}(45,4) \put(0,0){\line(1,0){10}} \put(15,0){\line(1,0){10}} \put(15,0){\line(1,0){10}} \put(15,0){\line(1,0){10}} \put(15,0){\line(1,0){10}} \put(15,0){\line(1,0){10}} \put(15,0){\line(1,0){10}} \put(15,0){\line(1,0){10}} \put(15,0){\line(1,0){10}} \put(15,0){\line(1,0){10}} \put(15,0){\line(1,0){10}} \put(15,0){\line(1,$ 

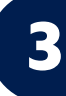

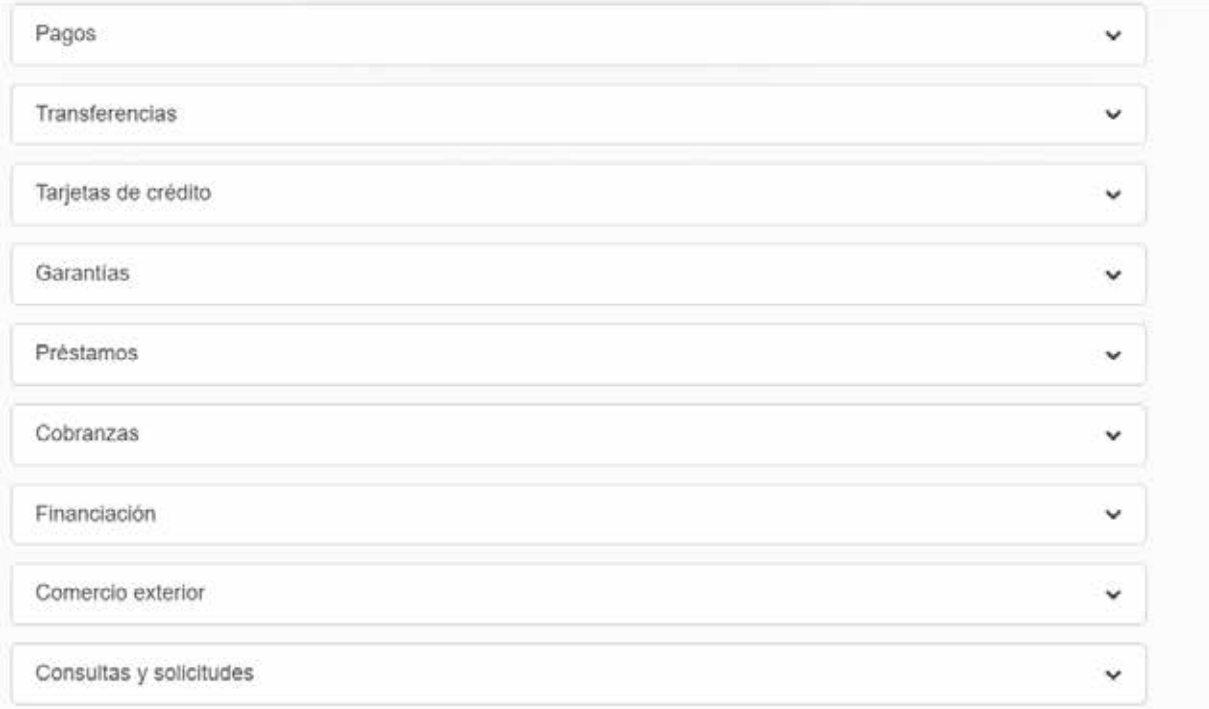

4

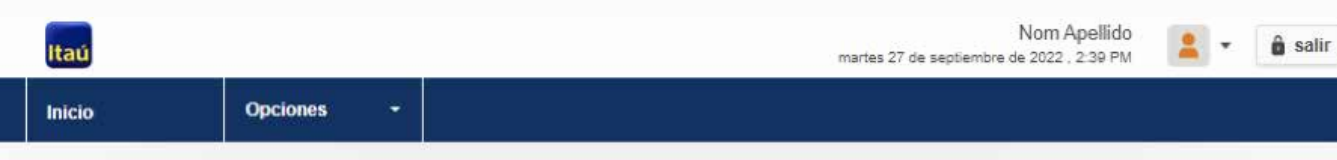

 $lnicio > Servicios$ </u> Listado de Servicios

Empresa: Nro. de cliente 6665052 - TEST 6665052

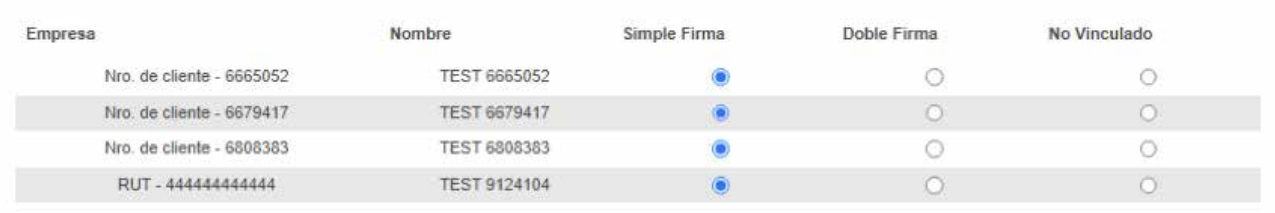

### **2. Para la solicitud de la propia carta desde usuario operador**

- **Productos y servicios** 1
- >cuentas 2
- >carta comprobación general de 3 saldos/carta saldo mensual pasivos

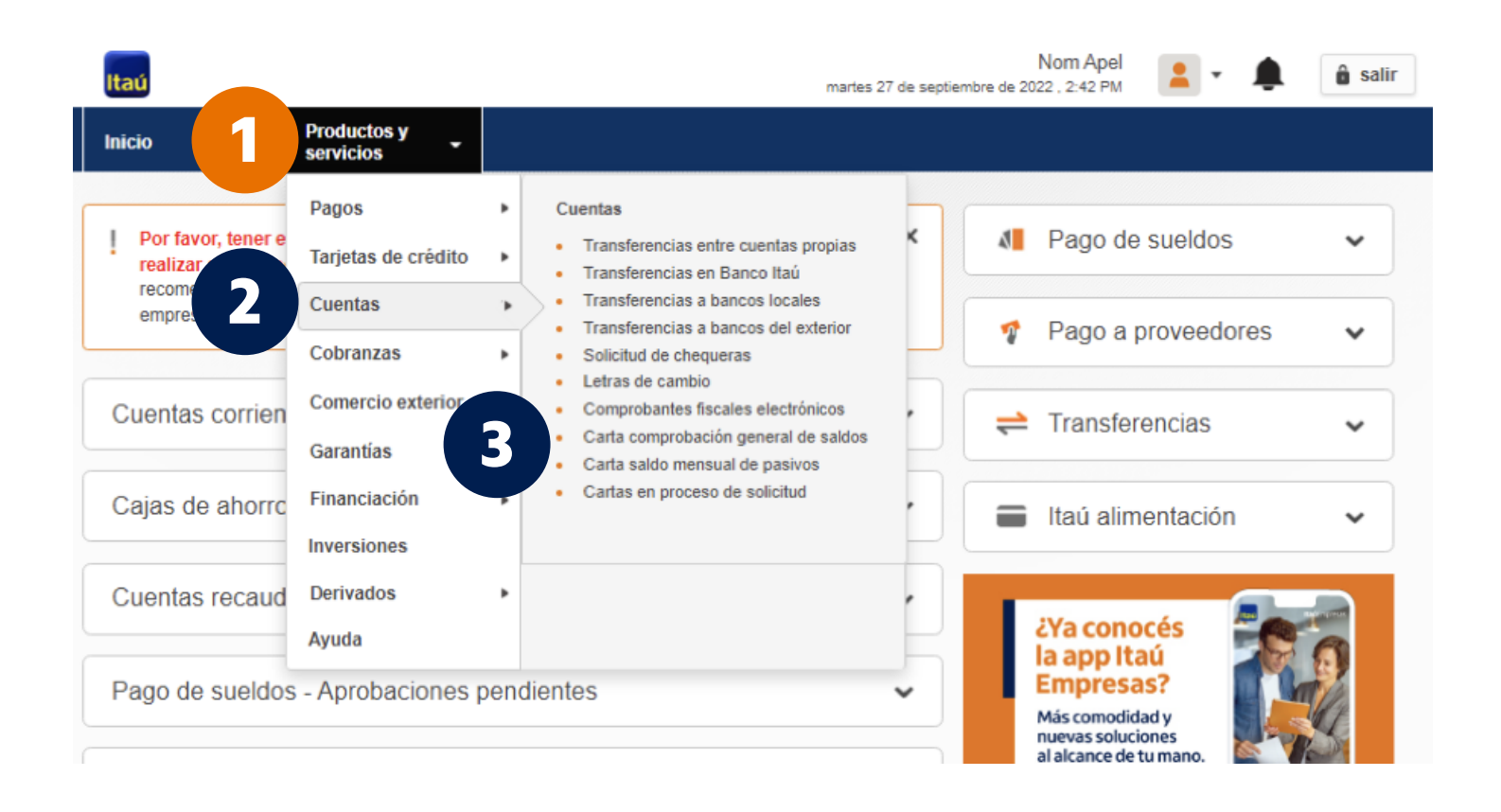